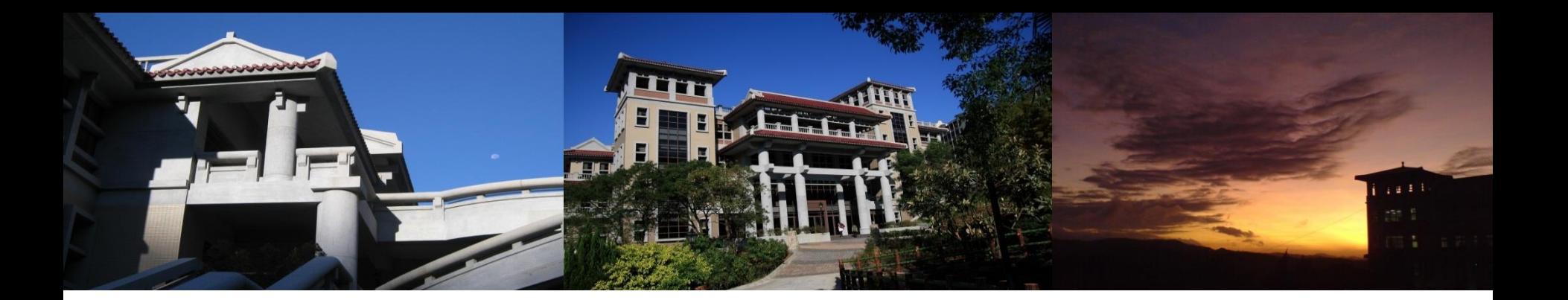

# 雲端服務經驗分享

FOTOOTOTOTOTTTTPOOOOTOOTOTTTOTOOTO

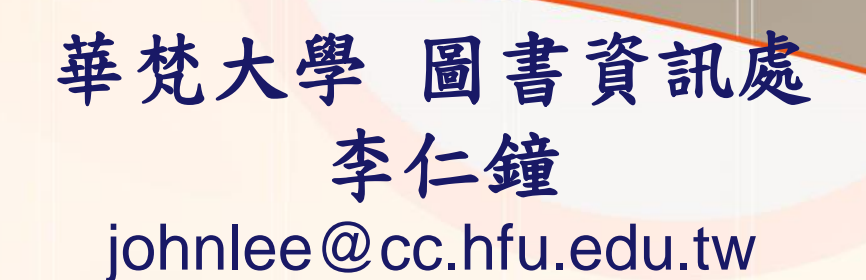

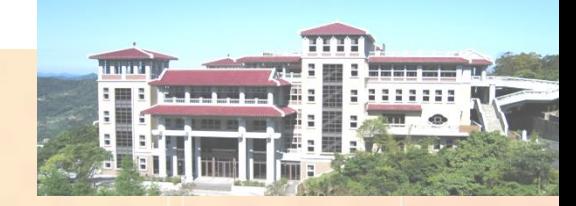

1010111010000

### **Outline**

 計畫簡介 執行策略及具體措施 成果說明 經驗分享

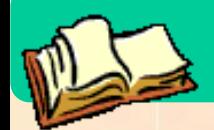

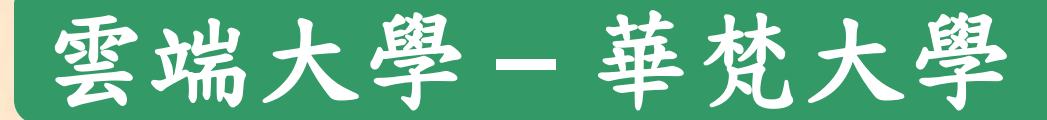

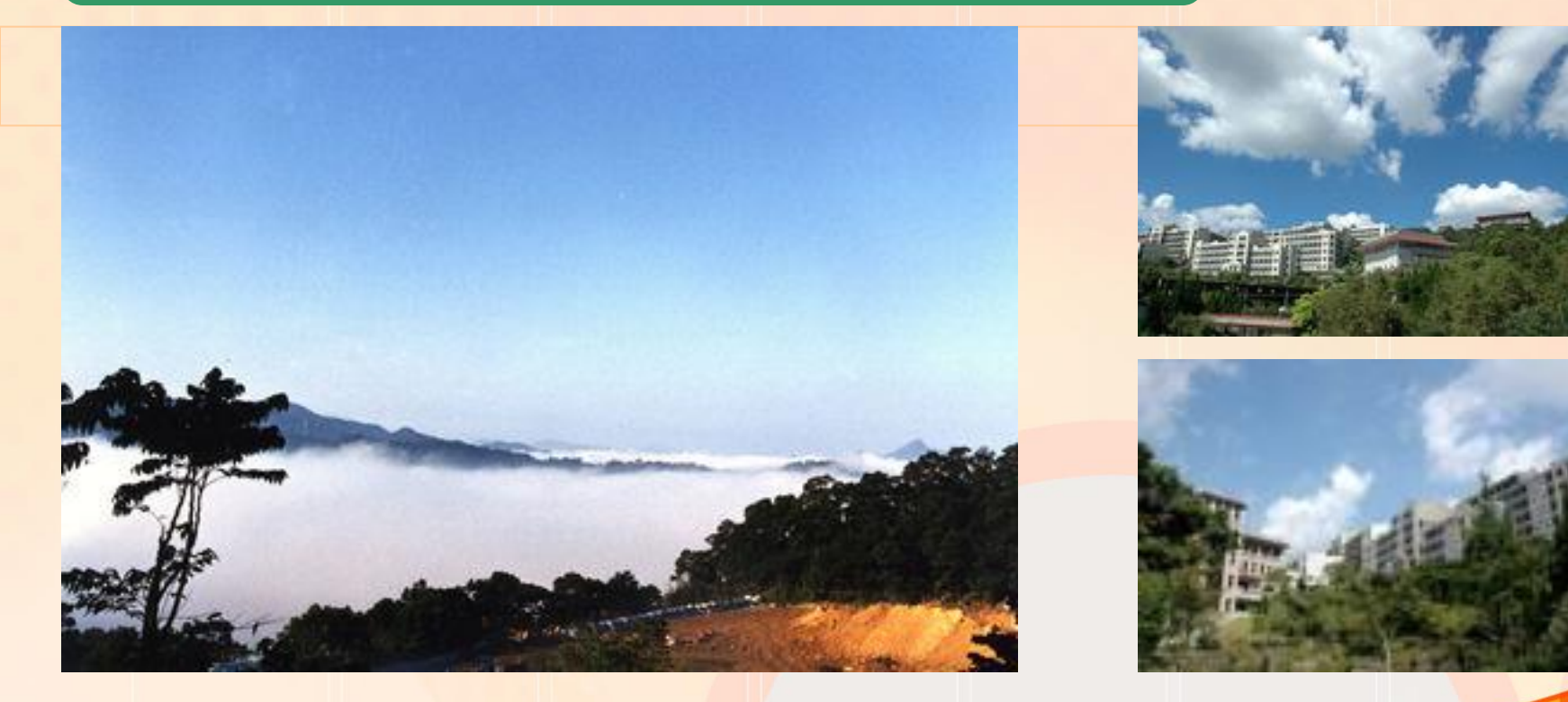

#### woroldioioirio<mark>ioooo</mark> LO⊥O  $\begin{smallmatrix} 1 & 1 & 1 & 1 & 1 & 1 \end{smallmatrix}$ 華梵大學圖書資訊處 3

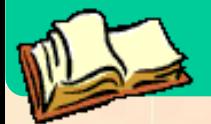

計畫簡介

- 基於「學習不是只在教室內進行」的想法,圖書資訊 處提供學生課前的預習、課後的複習及自主學習的教 學資源系統
- 建立校園雲端服務的學習環境,以雲端教室提供各類 教學授權軟體並整合雲端儲存裝置

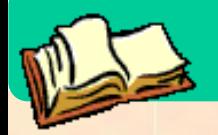

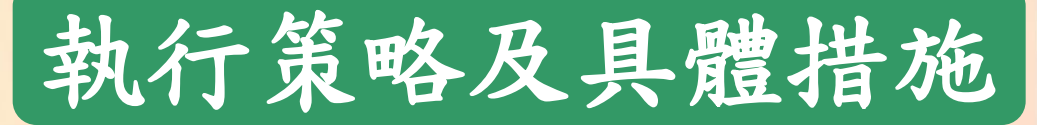

全校師生可利用**VMware Horizon View**連結 遠端桌面,使用本校各類教學授權軟體

◆ 證照課程相結合 ◆ 專題課程相結合

建置雲端儲存裝置

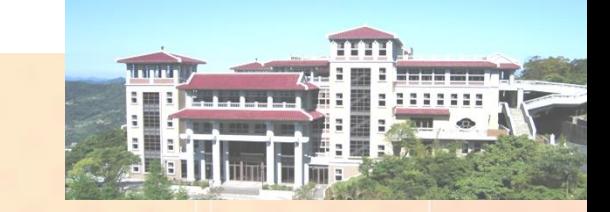

# 成果說明 **─** 建置雲端教室

#### 雲端教室已於**9**月份開放給全校師生使用

### 雲端教室提供**Windows XP**和**Windows 7**兩種作業系 統平台

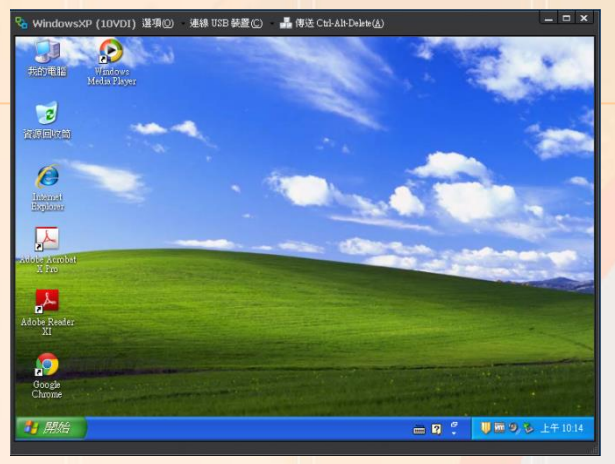

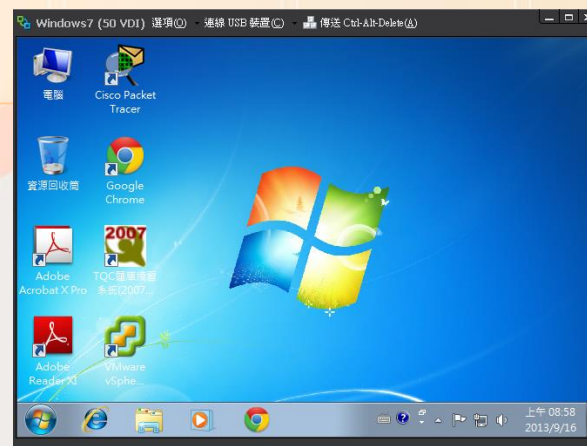

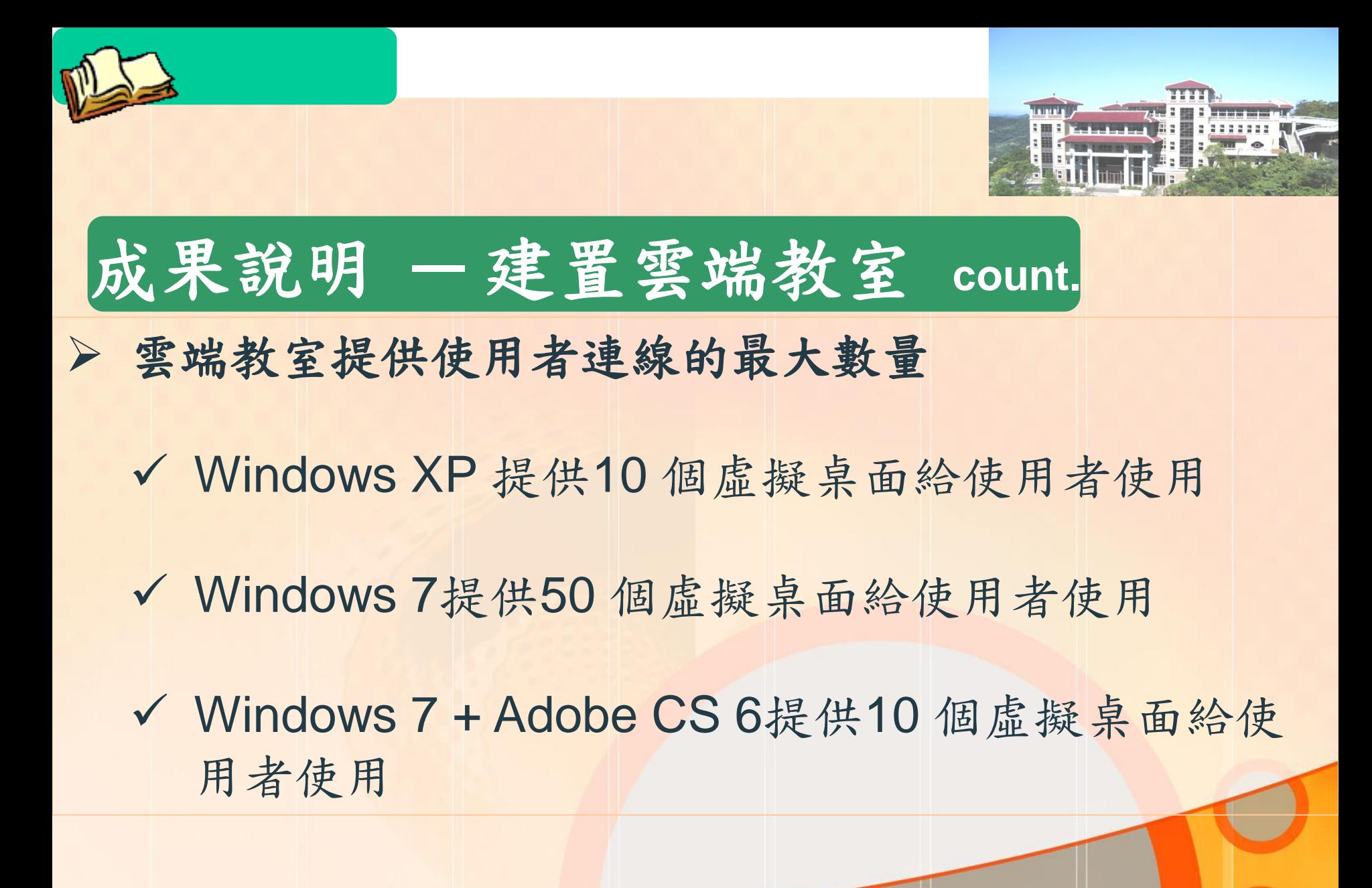

華梵大學圖書資訊處 7

### 成果說明 **─** 建置雲端教室(架構圖) **count.**

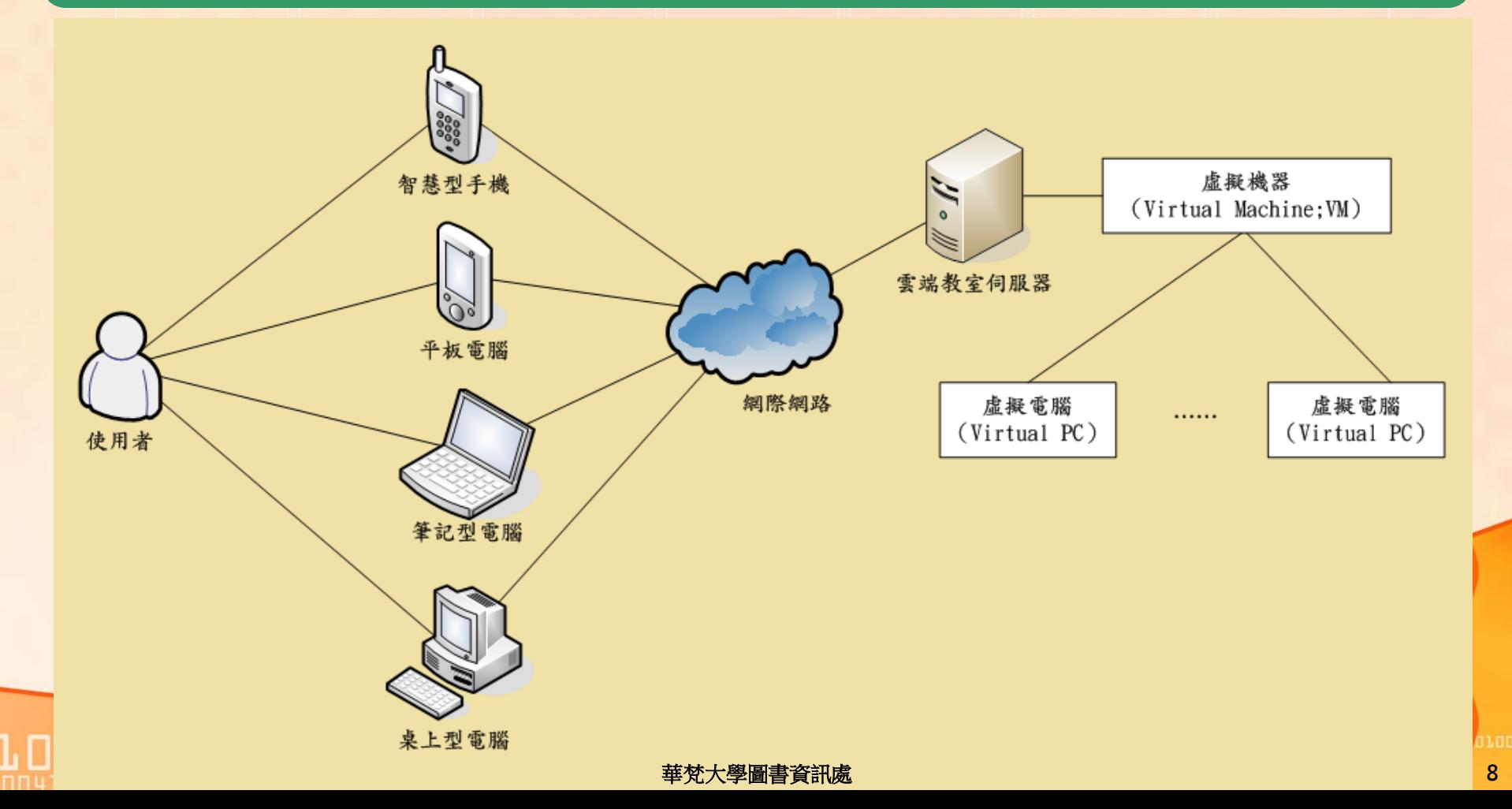

HK.

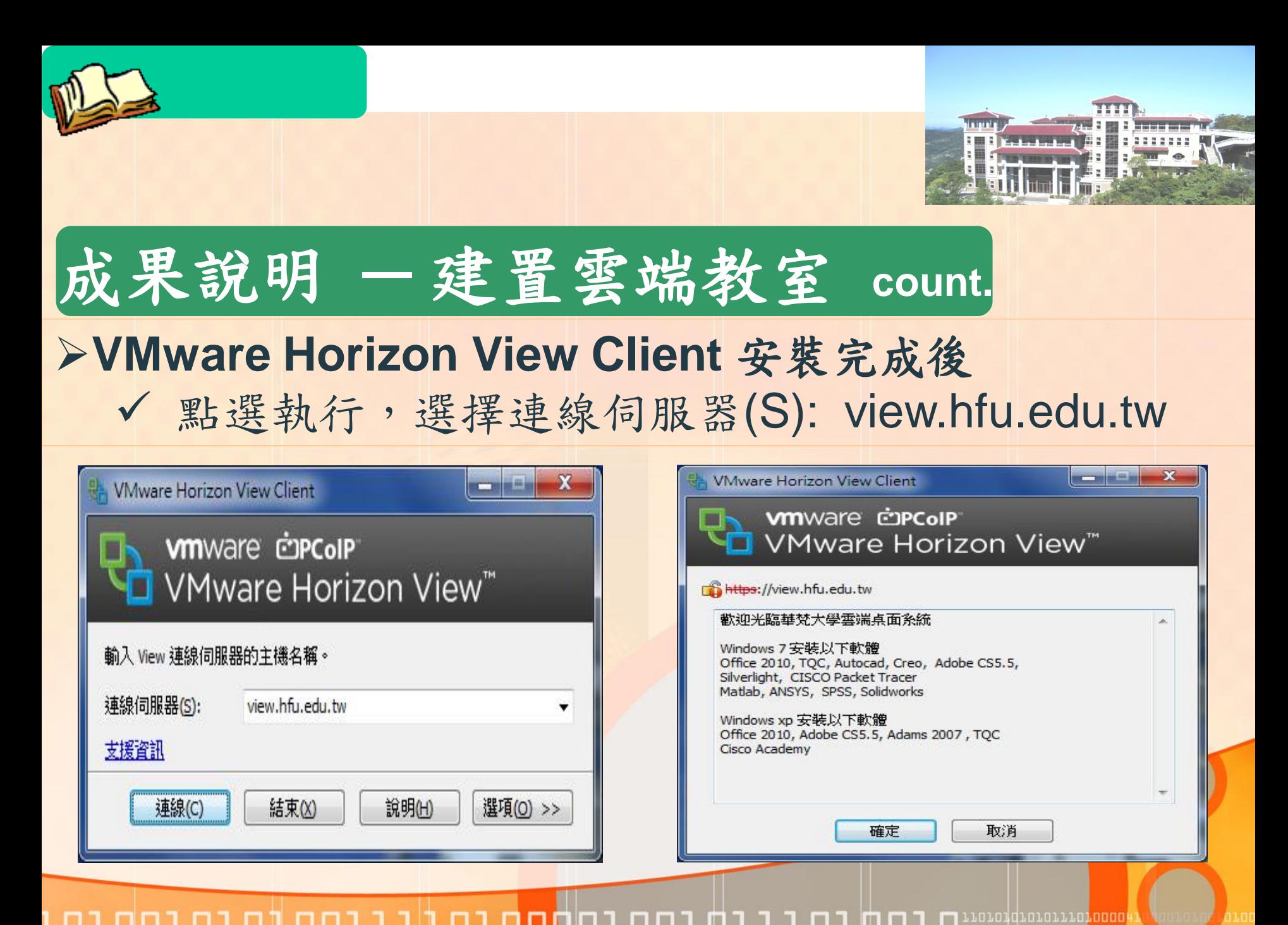

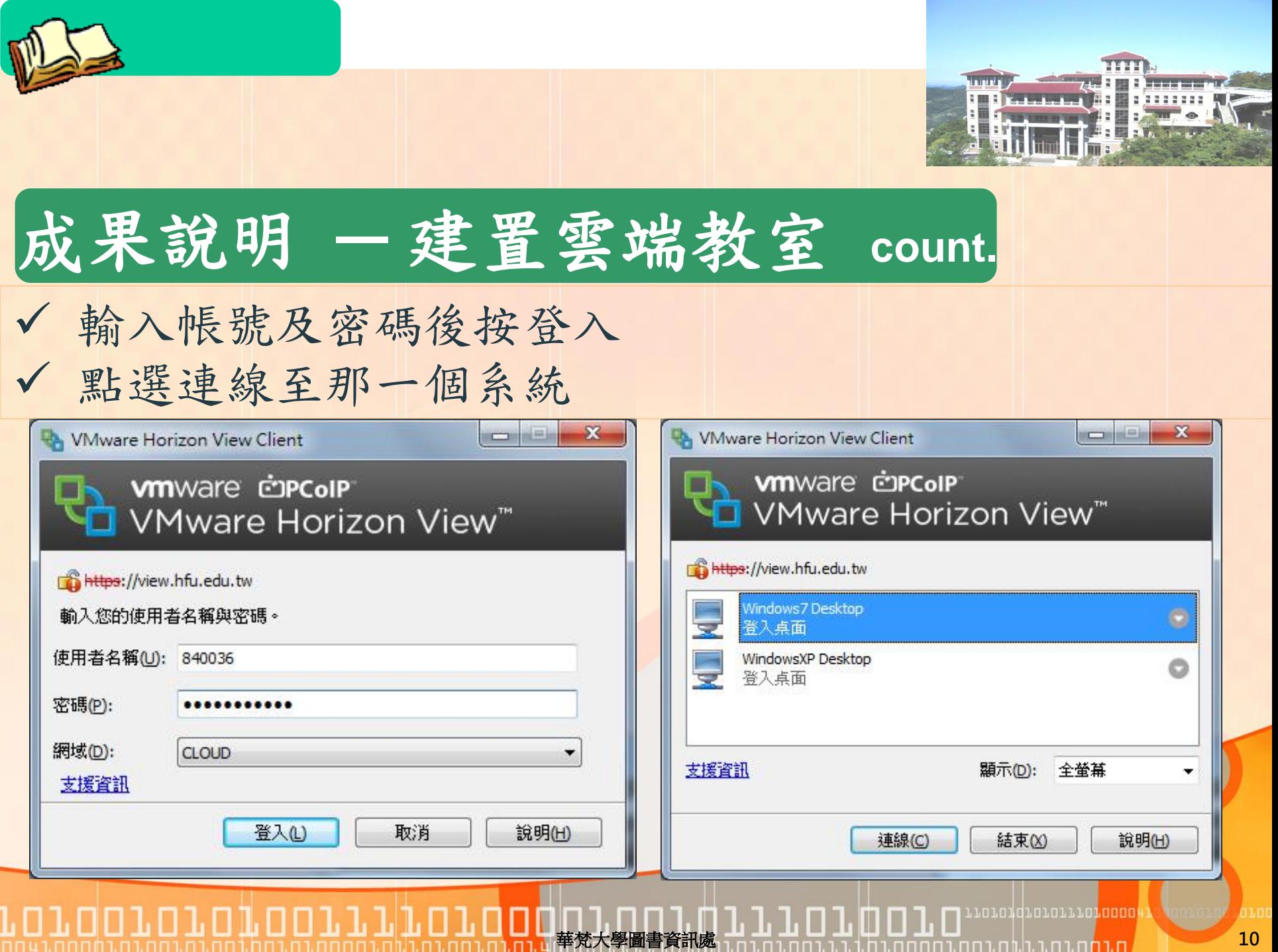

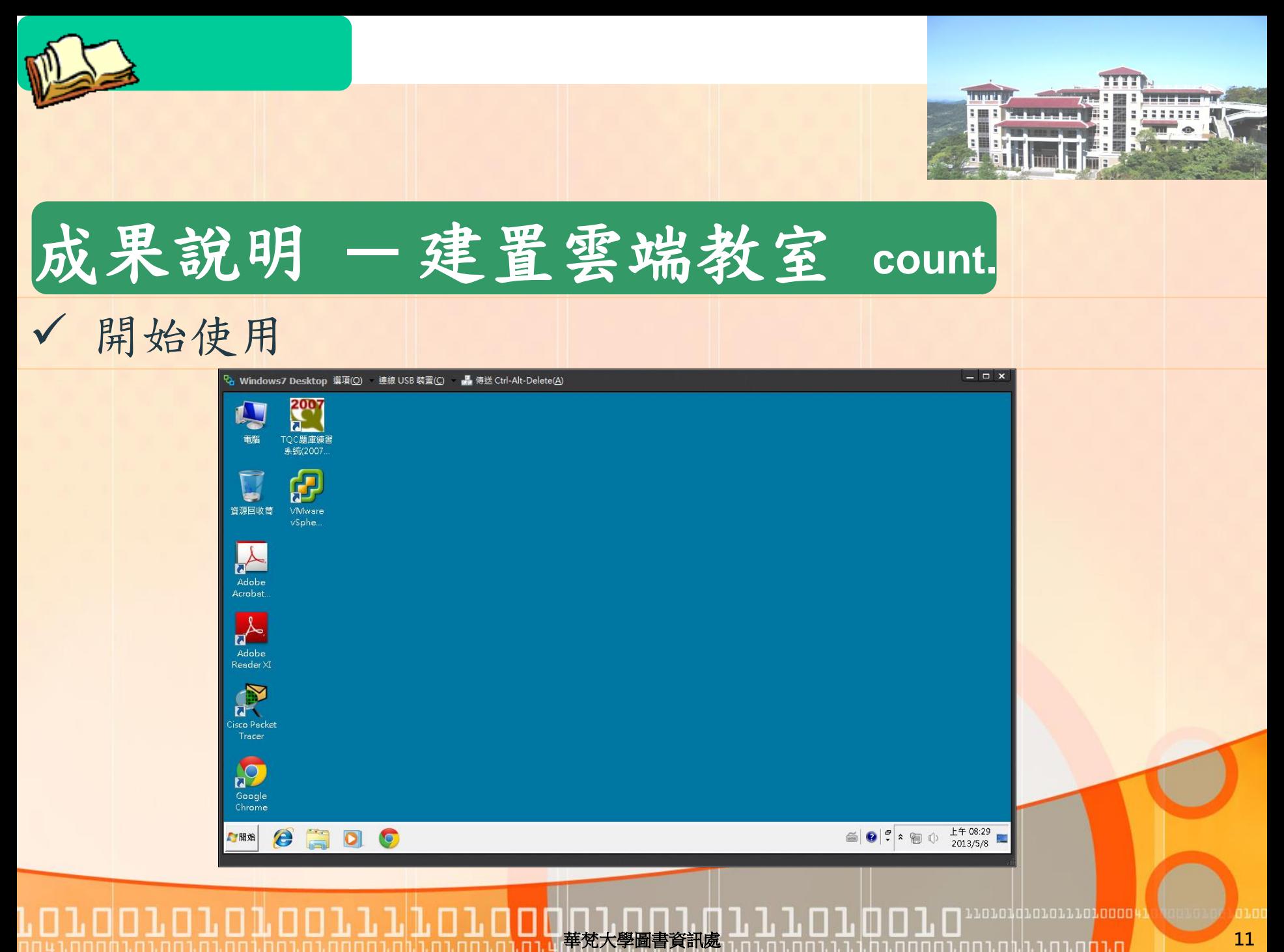

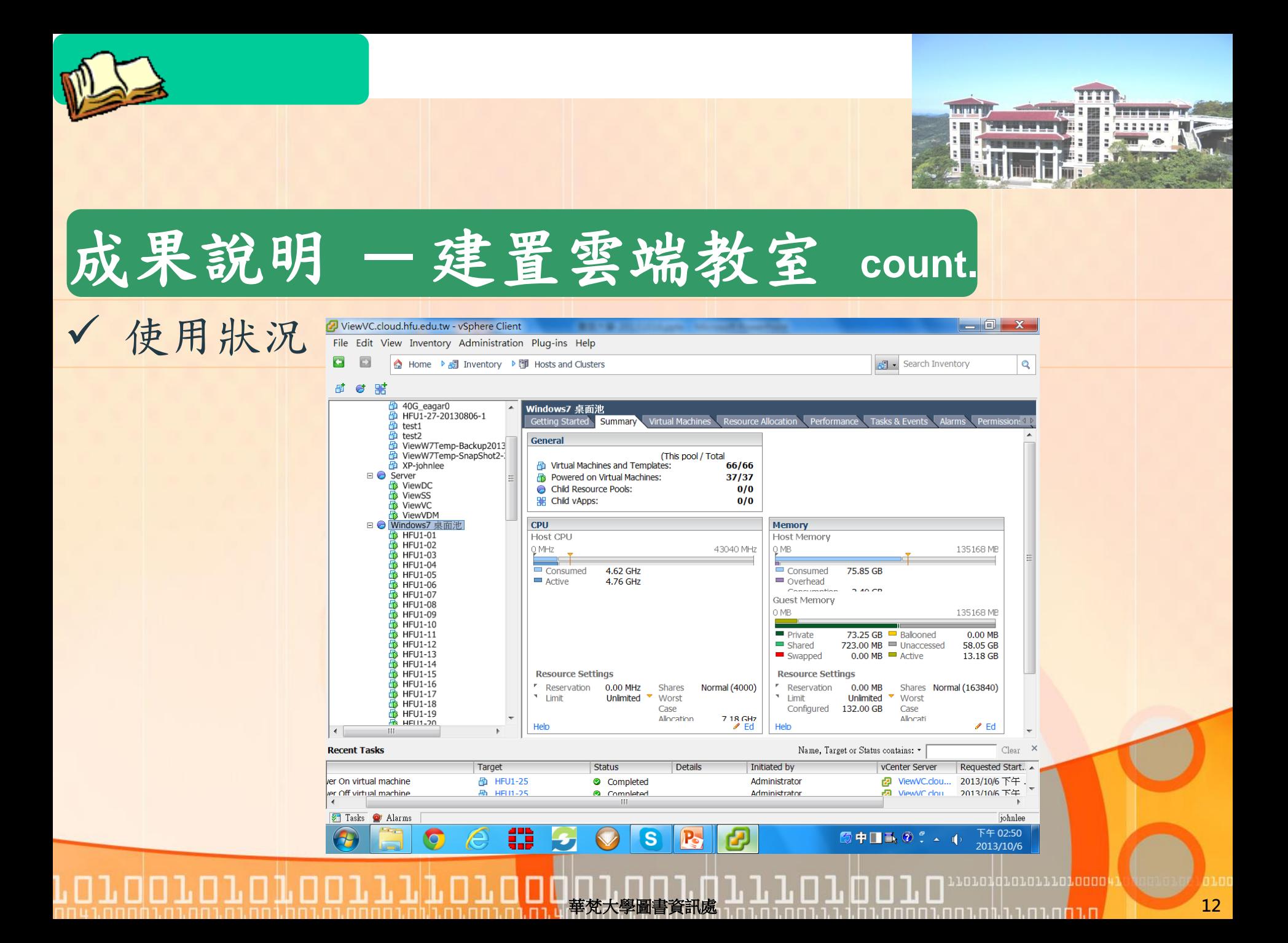

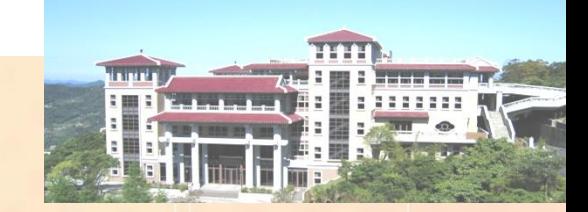

### 成果說明 **─** 建置雲端儲存裝置

#### 提供每位使用者至少**10GB**的硬碟空間使用

### 雲端儲存裝置可讓使用者遠端存取及備份資料

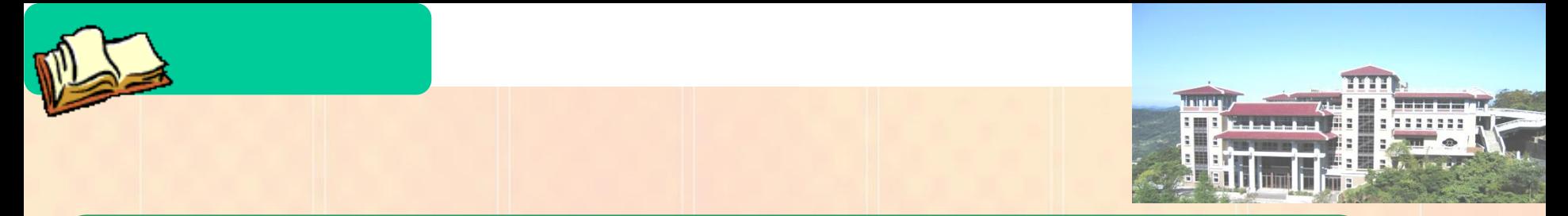

# 成果說明 **─**  建置雲端儲存裝置(架構圖) **count.**

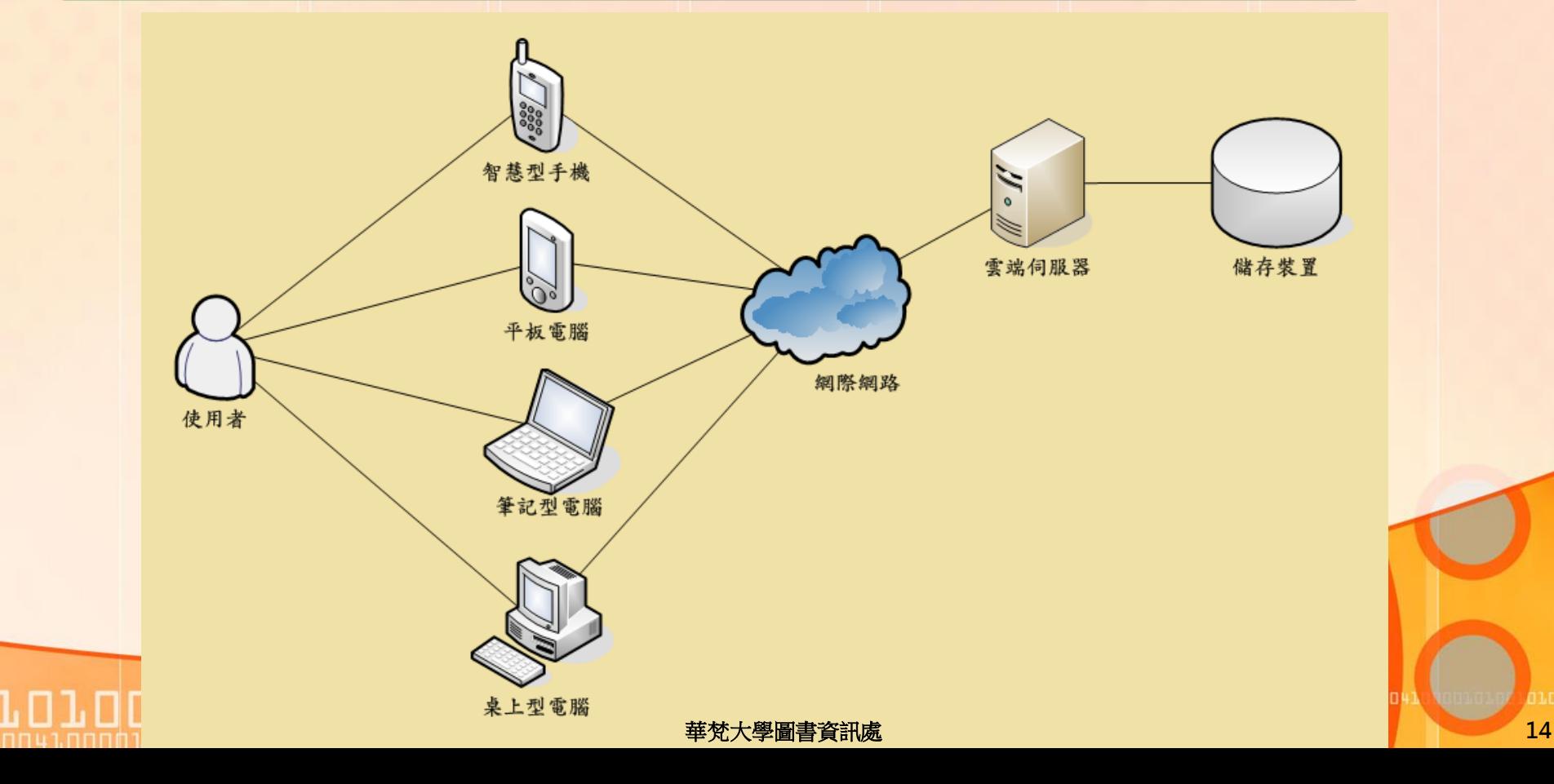

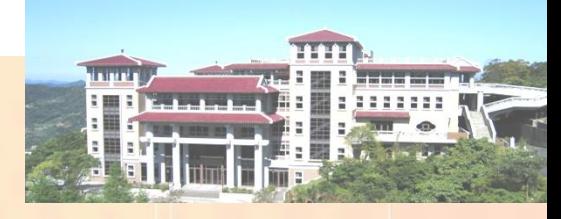

# 成果說明 **─** 建置雲端儲存裝置 **count.**

- 可直接存於本機之**USB**隨身碟
- 可存於雲端空間**(Z: \CloudStation)**
- 校內可透過網芳 **[\\usernas.hfu.edu.tw\home](//usernas.hfu.edu.tw/home)**
	- 輸入帳號密碼即可存取檔案
- 校外可透過網頁或**FTP**  http://usernas.hfu.edu.tw/home
	- 輸入帳號密碼即可存取檔案

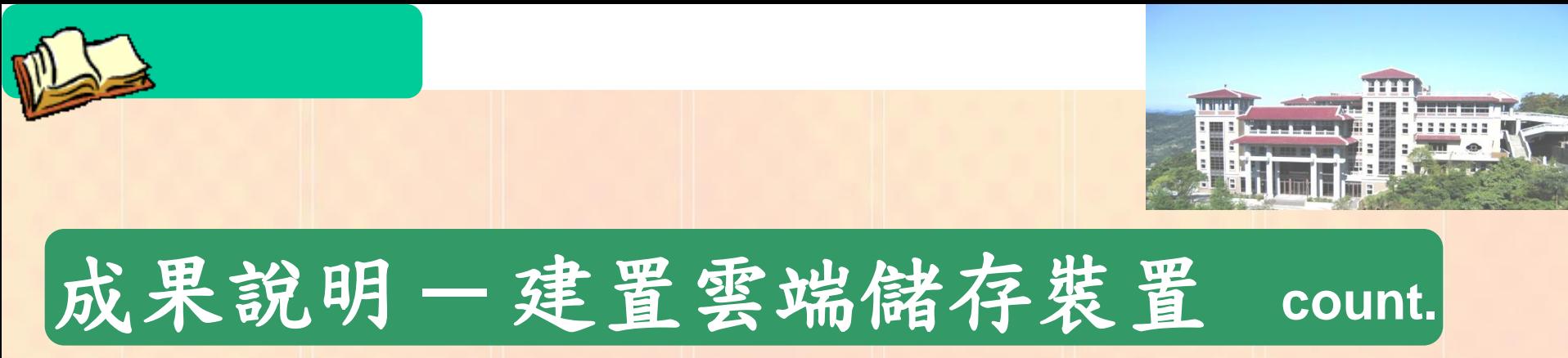

### 雲端目錄 為 **Z:\CloudStation**,放置於該目錄 之檔案,會自動與已設定的各類行動裝置同步 。

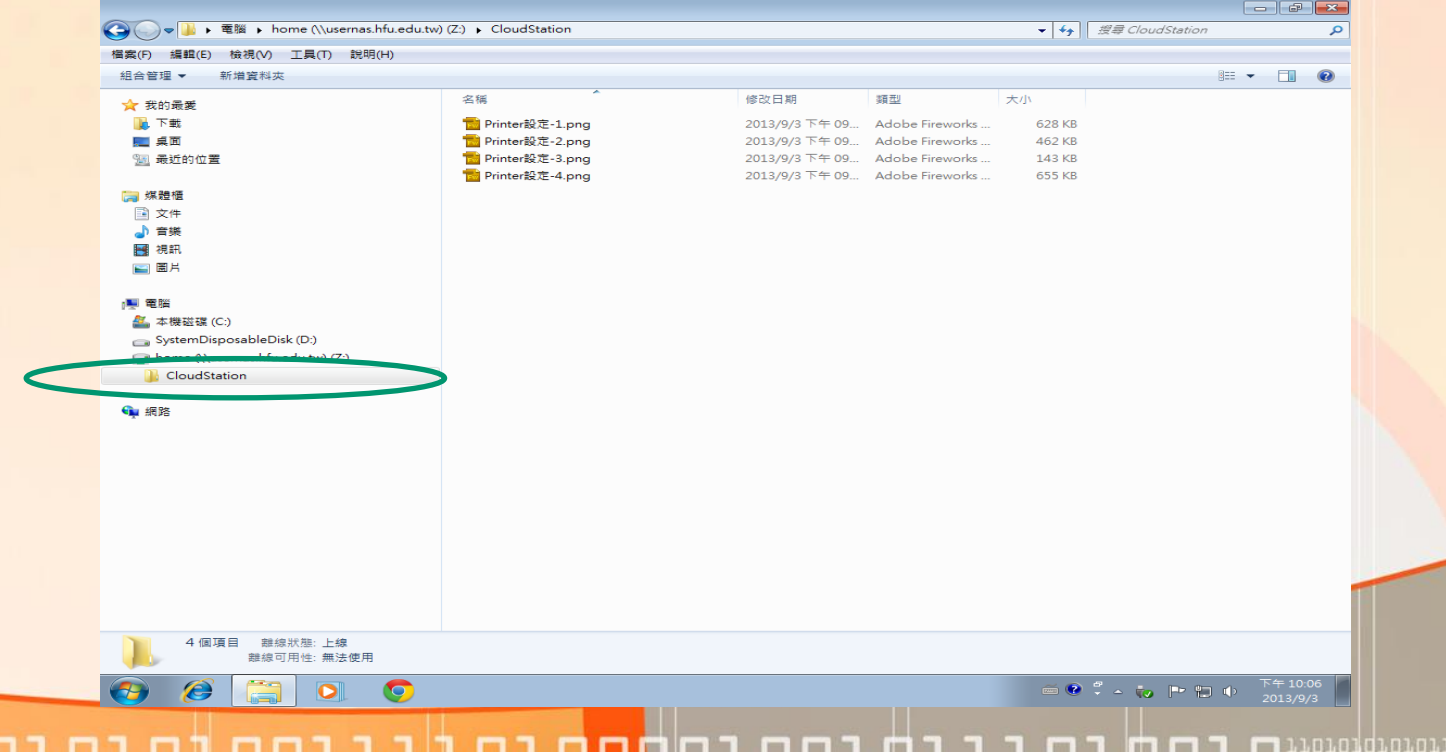

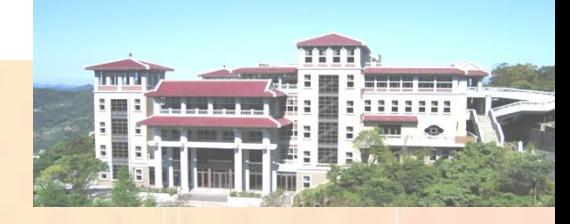

# 成果說明 **─** 建置雲端儲存裝置 **count.**

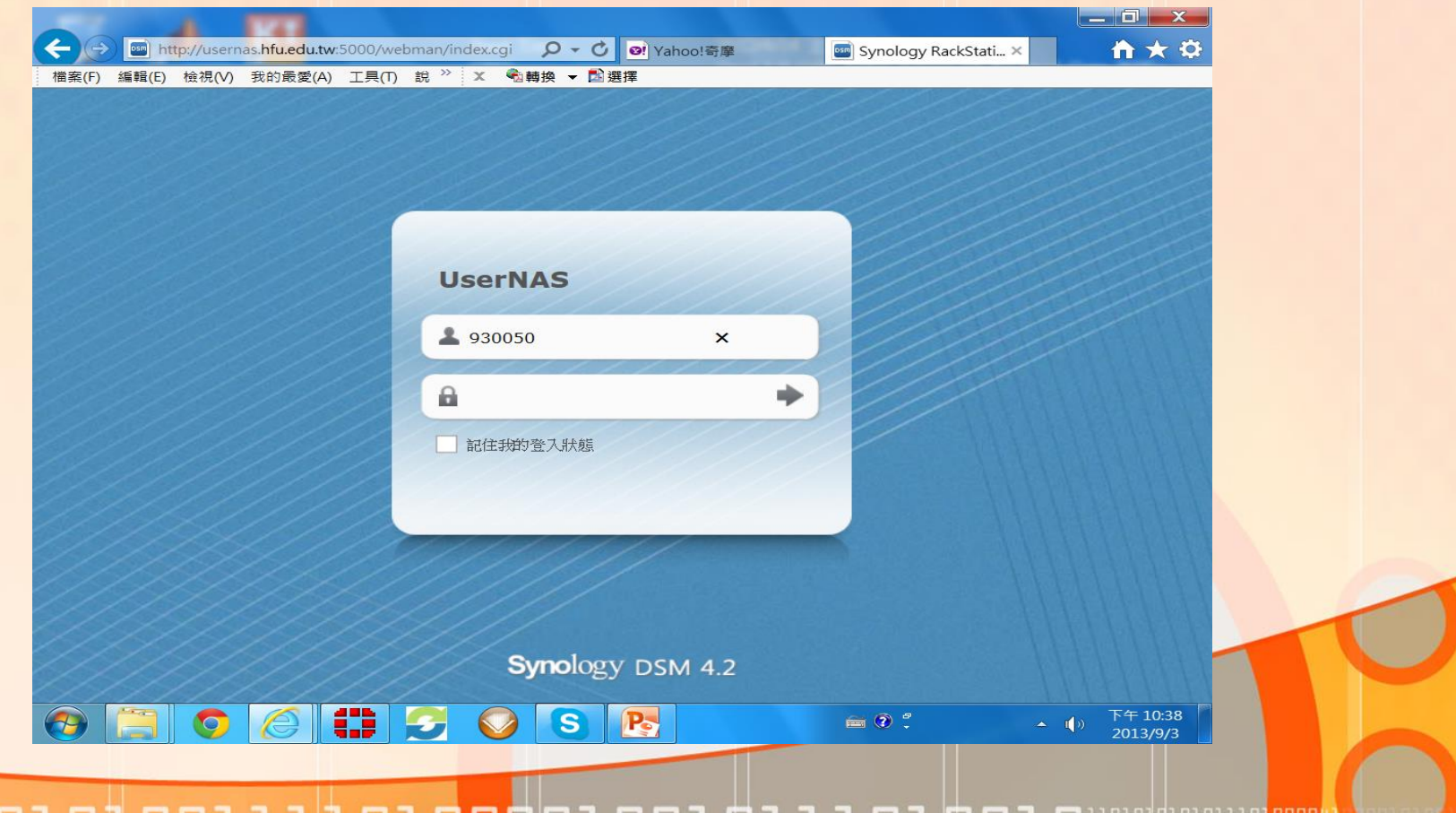

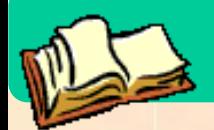

 $\mathbf{I} \cdot \mathbf{I}$  ,  $\mathbf{I} \cdot \mathbf{I}$ 

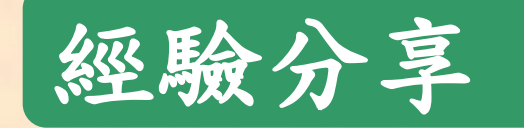

### 1. 使用 USB 下載資料

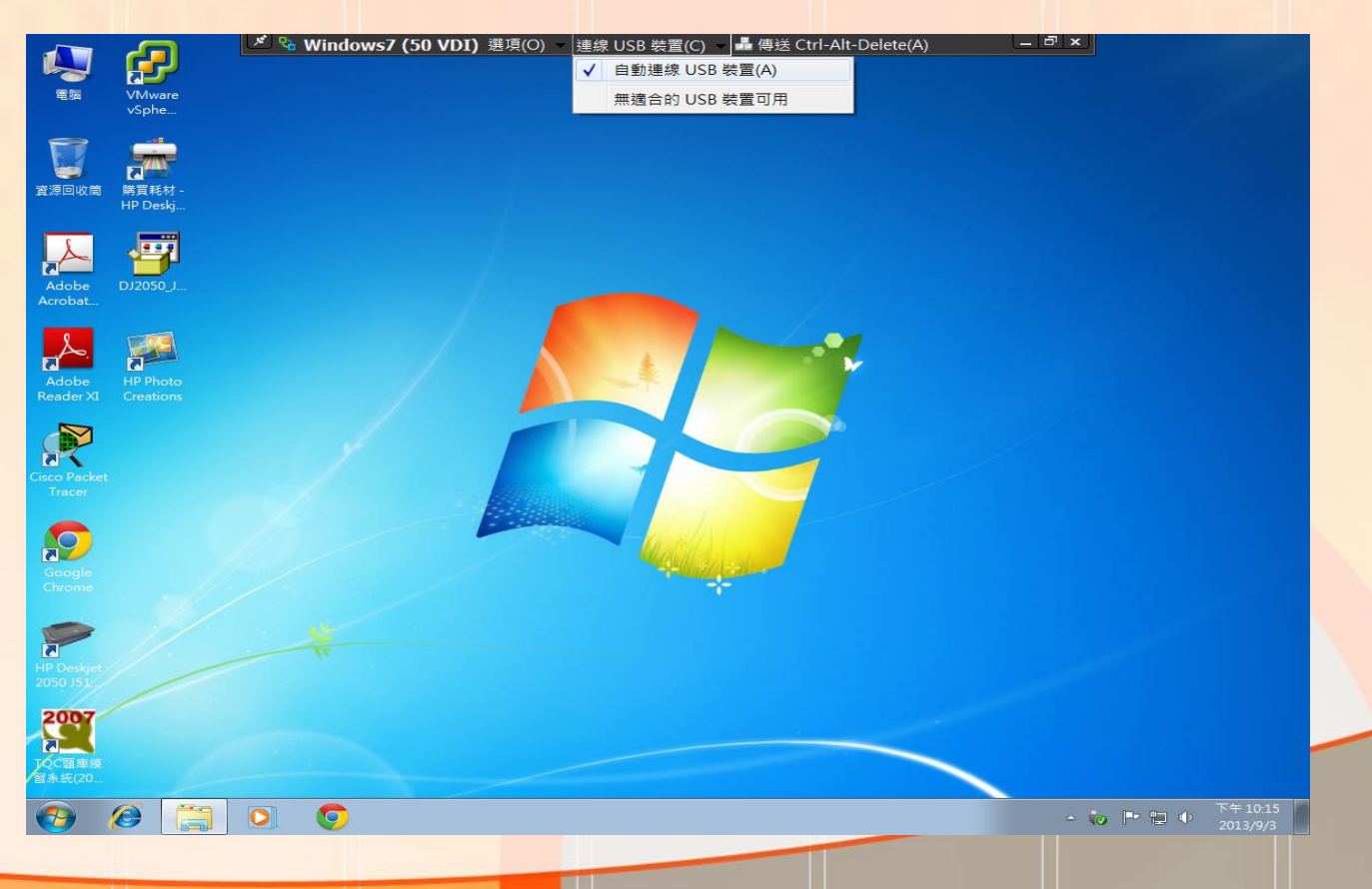

8100

11010101010111010000

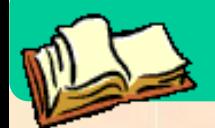

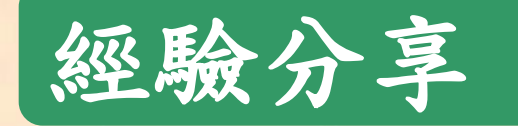

#### 2. 於虛擬桌面上使用印表機

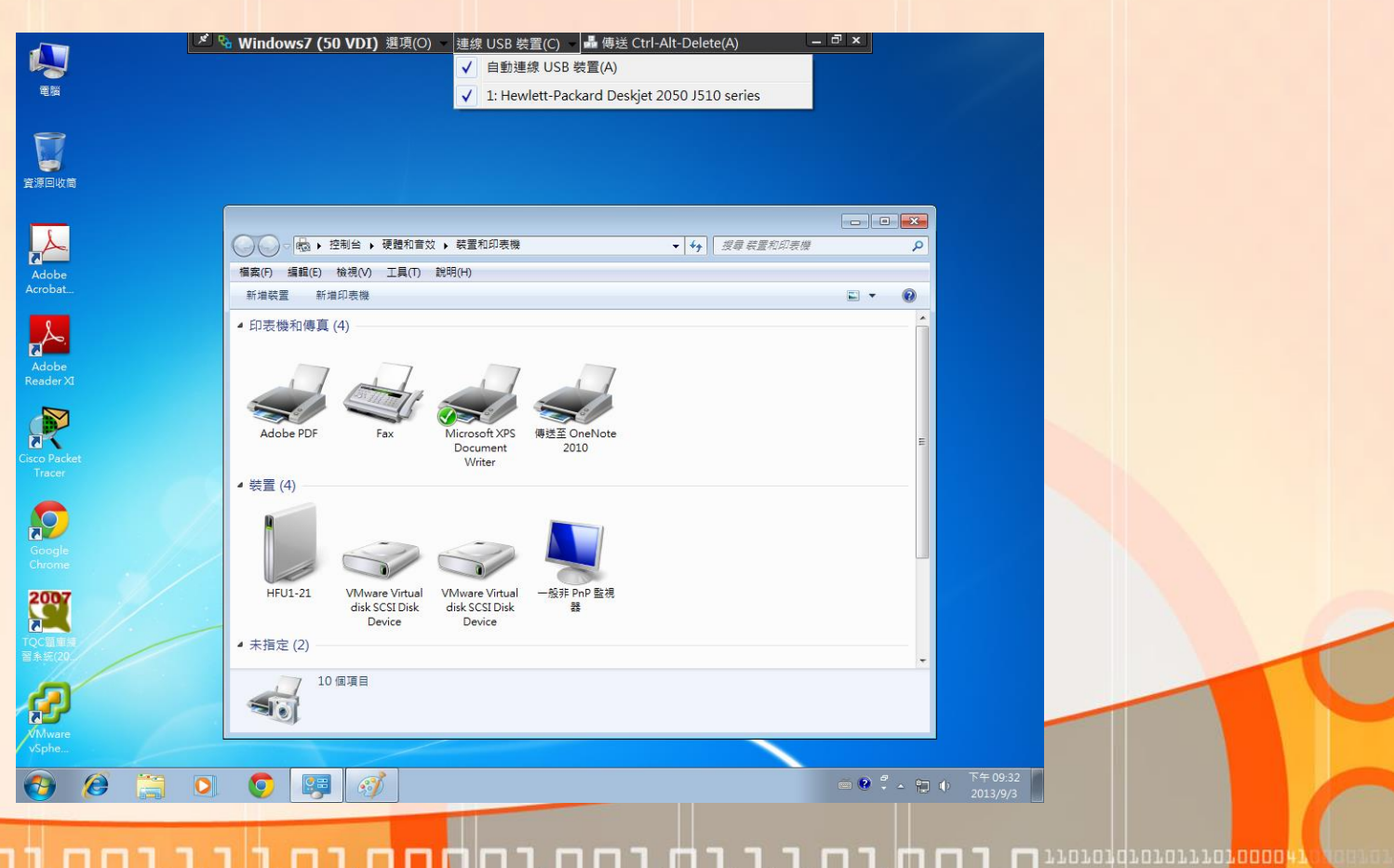

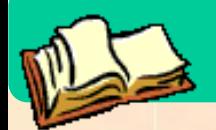

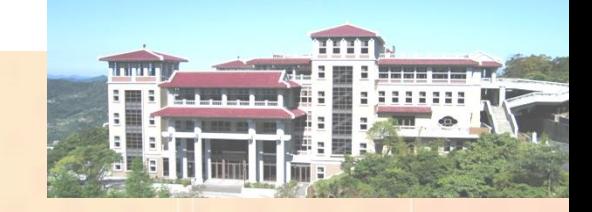

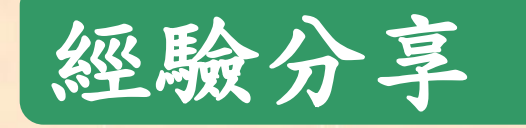

#### $\checkmark$  Searching for Printers on the Desktop (1/2)

#### 1. **Remove all the printers**

◆ C:\Program Files\VMware\Vmware Tools\TPAutoConnect –d

#### 2**. Stop the connection service**

◆ Net stop TPAutoConnSvc

#### 3. **Restart the connection service**

Net start TPAutoConnSvc

#### P.S. 需具系統管理者權限

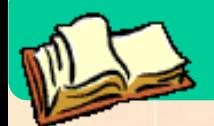

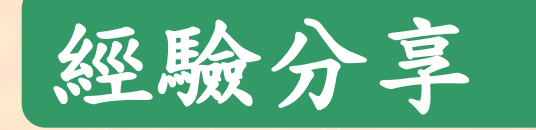

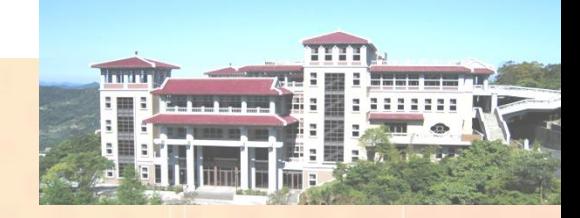

araqqrararra<mark>na</mark>n

#### 直接於虛擬桌面上安裝印表機 Driver (2/2)

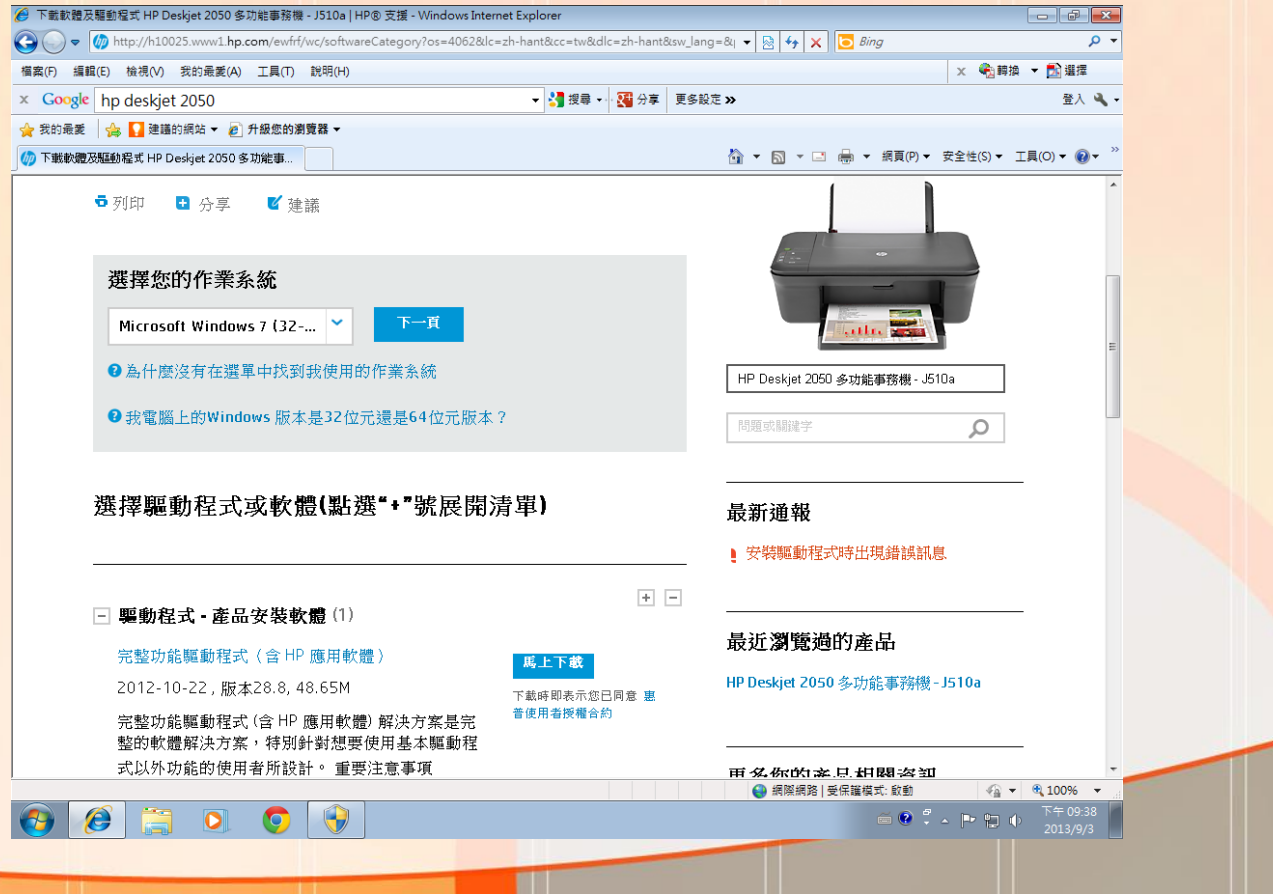

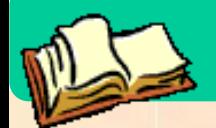

пH

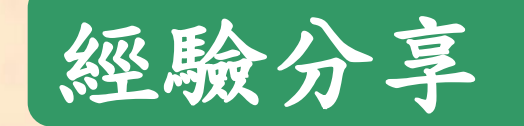

#### 可使用印表機

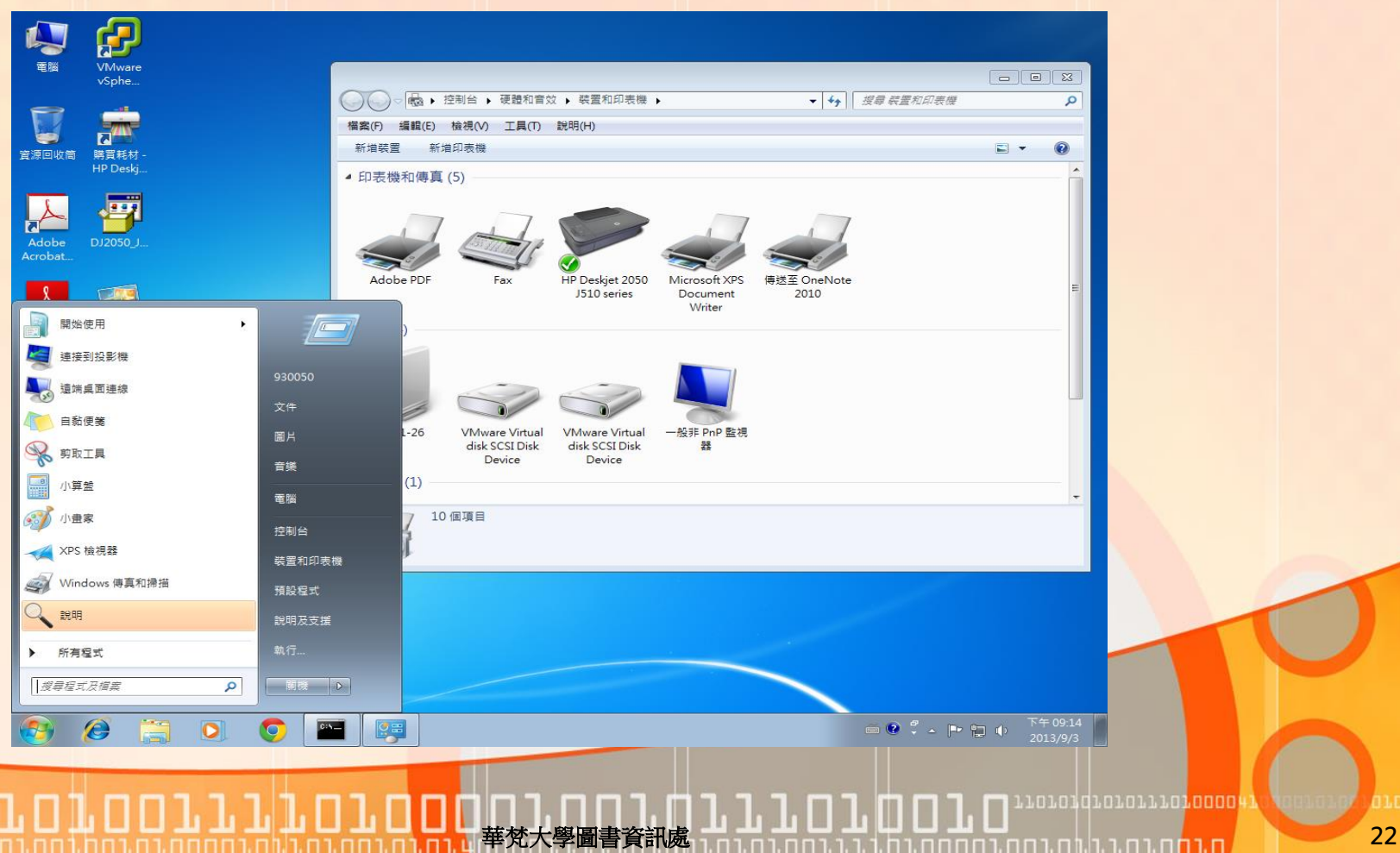

**THE REAL PROPERTY** 3 3 3 3 3 3 3 3

嬲 11

 $\frac{1}{2}$   $\frac{1}{2}$ 

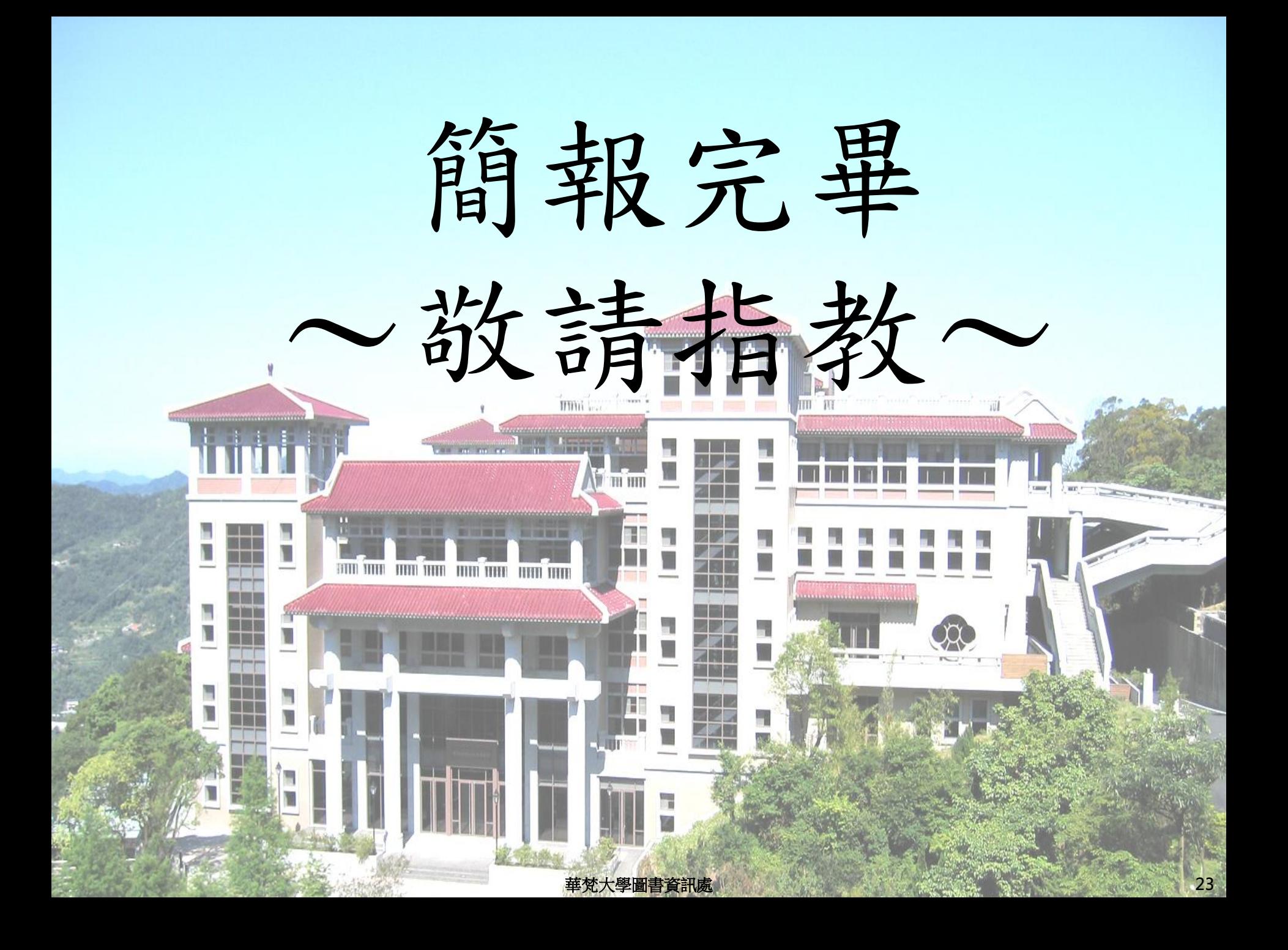